## **INSTRUCTIONS FOR PAYING FOR SCHOOL RELATED ITEMS ON MUNCH A LUNCH**

First Time users of Munch a Lunch need to register here: **<https://munchalunch.com/schools/gray>**

Parents who have used MAL before can go directly to the login page: **<https://munchalunch.com/login>**

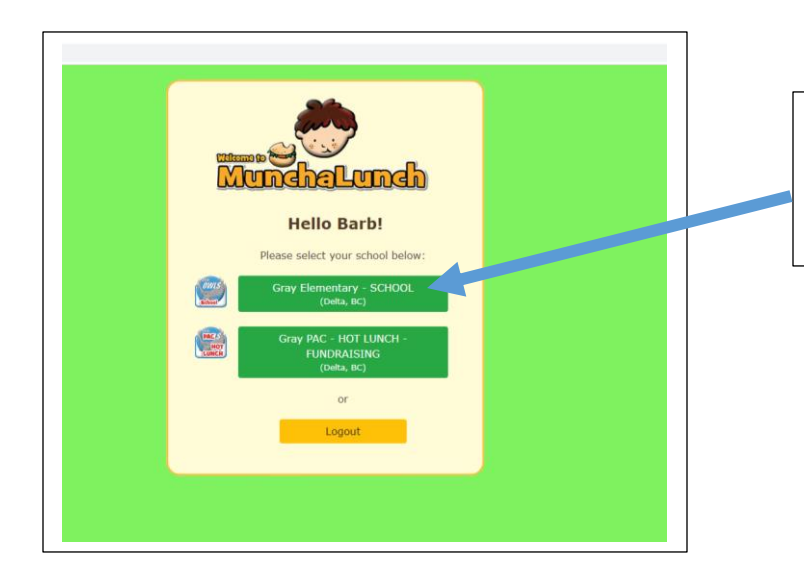

Once you have logged into your account, you will have two options. Click on the Gray Elementary – School Account

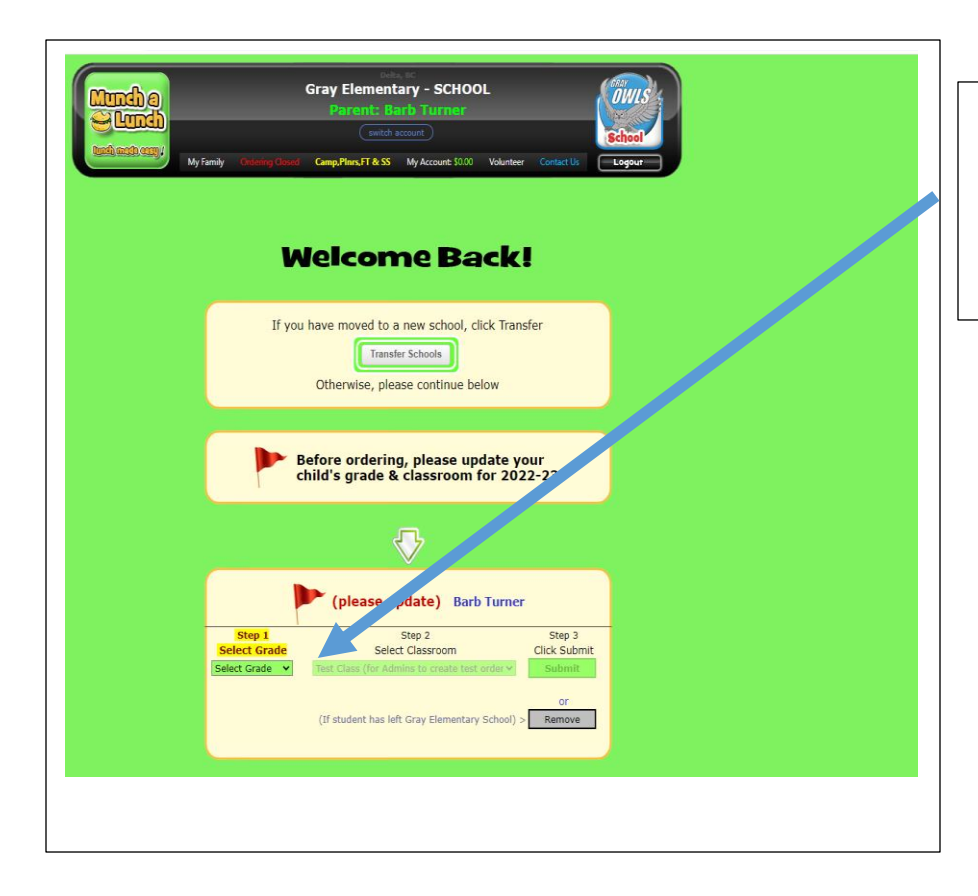

Every year, the first time you log on you will have to update your child or children's Division. Use the Drop Down Menu to select your child's teacher and division.

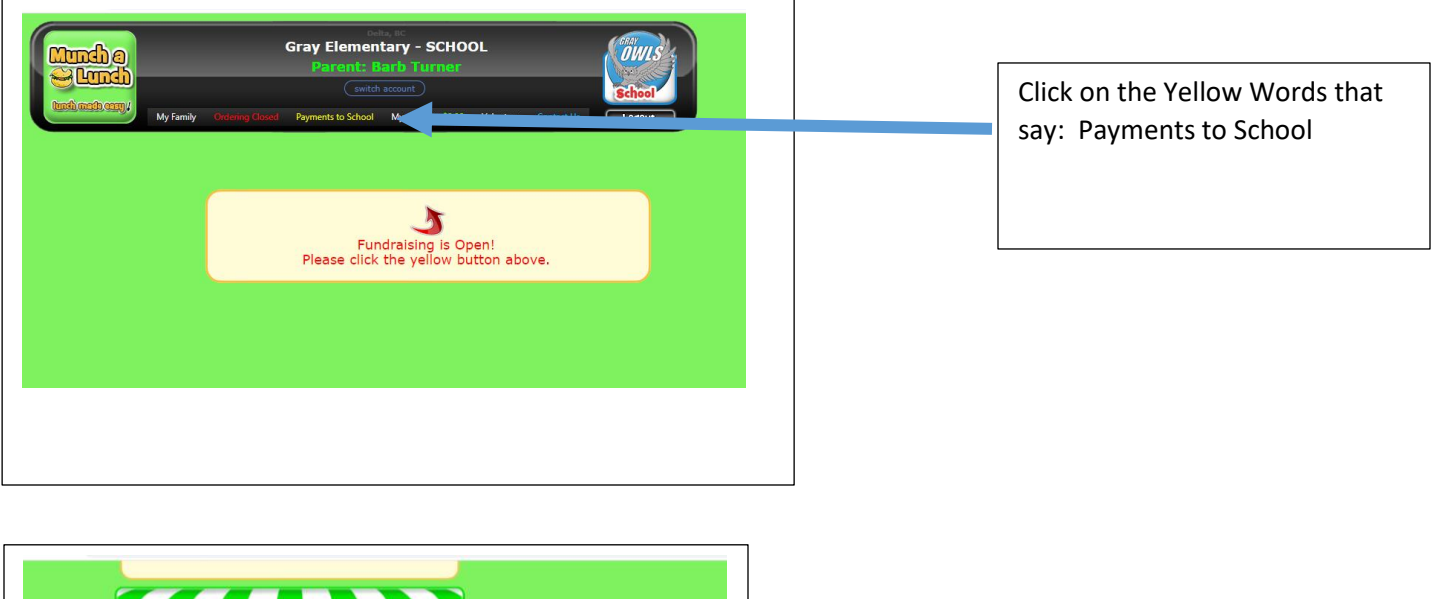

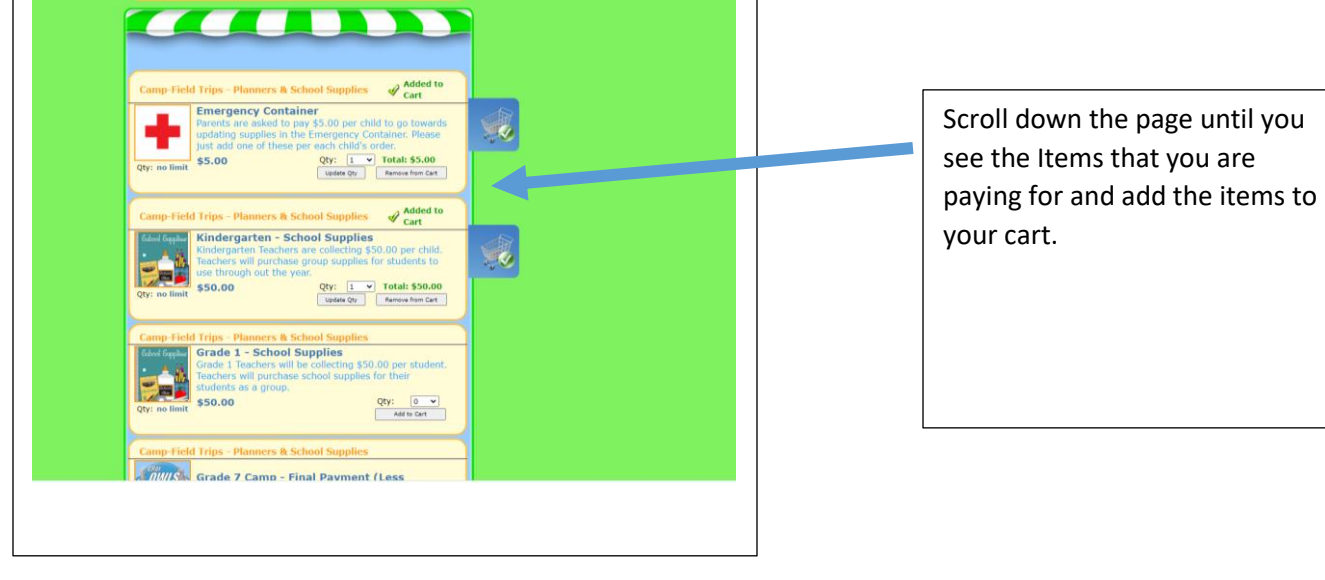

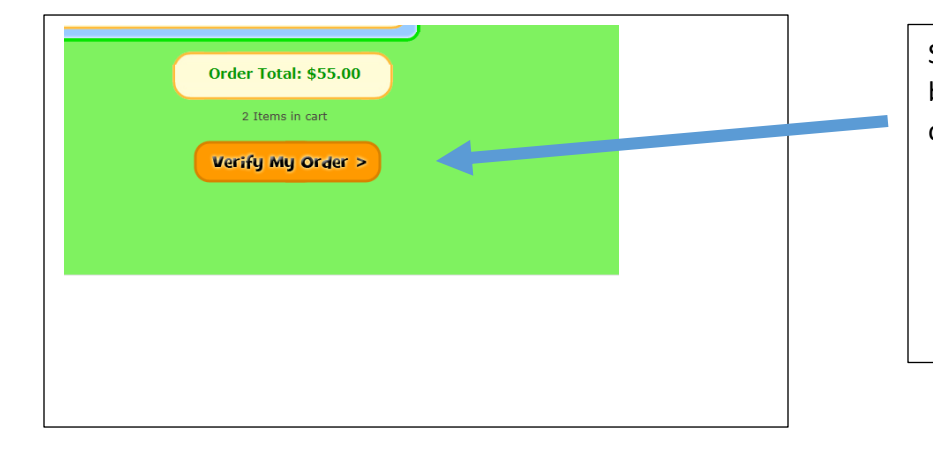

Scroll down the page to the bottom and click on Verify my order

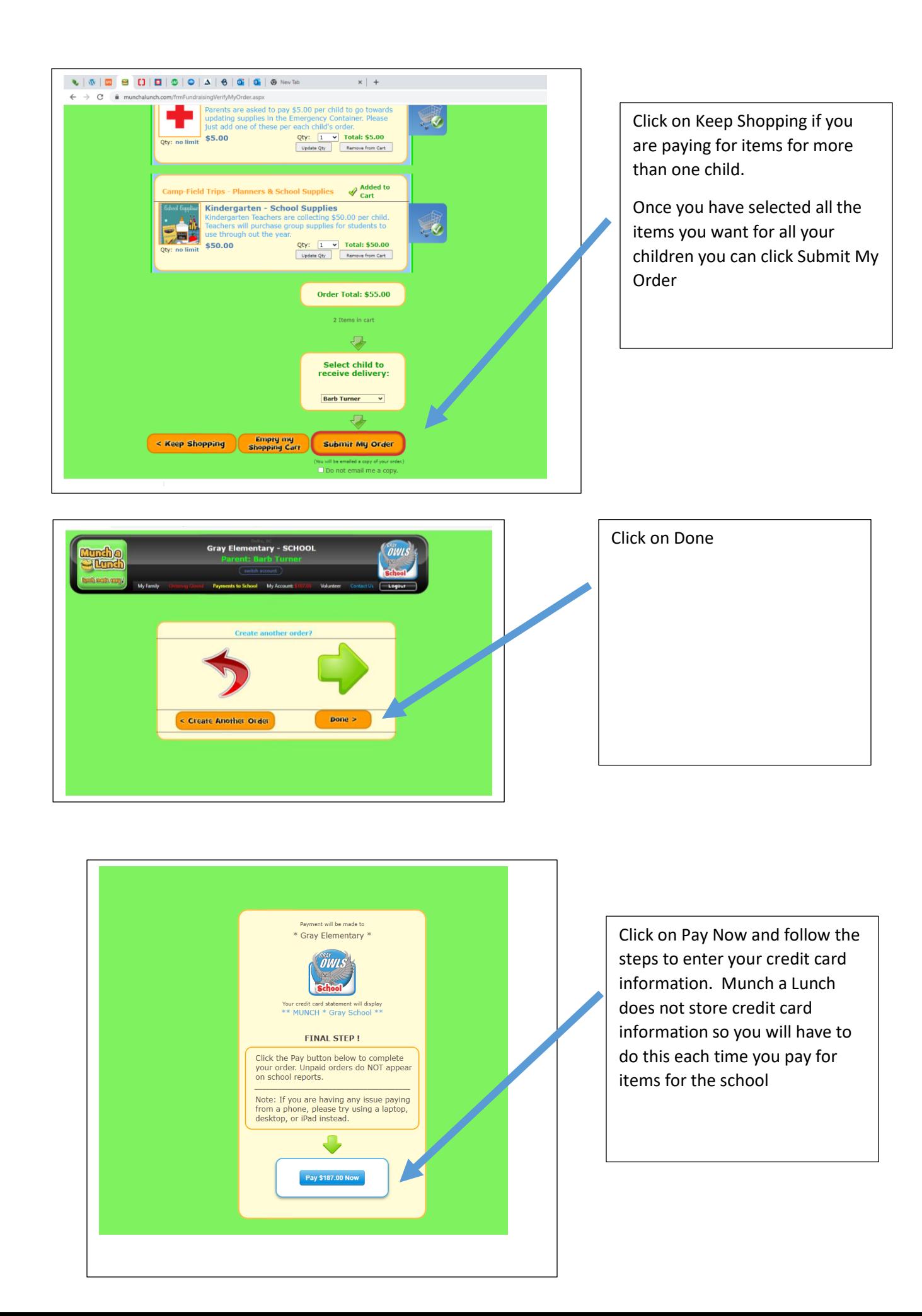